FreeSnap Crack Incl Product Key PC/Windows [April-2022]

# [Download](http://evacdir.com/cousin/imprecise/fiddles/fists.fortunate?ZG93bmxvYWR8bnI4TlhwM01IeDhNVFkxTkRVeU1qRXhNSHg4TWpVNU1IeDhLRTBwSUZkdmNtUndjbVZ6Y3lCYldFMU1VbEJESUZZeUlGQkVSbDA.RnJlZVNuYXARnJ)

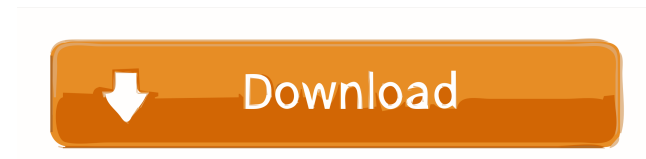

### **FreeSnap Crack+ (LifeTime) Activation Code Free X64 (2022)**

FreeSnap is an application designed to take the tedium out of sizing your window. Instead of having to move the window and manually adjust the size, FreeSnap does the work for you. It's as simple as pressing a key to resiz window. Installer: Homepage: Download: SHA-256: 3dda15c35ca0f2c0bd3e979a07f2a1bc8ef6ecaf00a82b17ecbdc63d78b03da3 I don't understand why this wasn't requested yet. I've tested it, it works perfectly. When I press "Windows Key" (or right, left or down) it resizes the window to the screen edge automatically. When I press "Windows Key" (or right, left or down) and hold the number-pad keys it resizes the window in both directions. The only thing I have to do manually is to move the window in the wanted direction. Hi and thanks for your valuable comments. Unfortunately, the free version of Snapsav is a bit limited. I won't work more on it. Maybe at some point, I will release a new version with some "nice" features. However, for the moment, there are many other apps more easy to use for the same purpose. Maybe you will find one that suits you better, and give us feedback ( be glad to hear your opinion). Hi again, I'm not sure it's what you want, but here's an alternative: The Nautilus extension "Folder Size". You can use this to resize a folder to its screen size. I use this quite often on m hard drive for the same purpose. Hi there, Yup, I use this feature from time to time. However, if you resize the window with the snap buttons, you don't necessarily have to do it with the mouse too. You can do it via the keyboard, just press

### **FreeSnap Crack + Product Key Full**

· Windows Key + Up Arrow snap top window edge · · Windows Key + Down Arrow snap bottom window edge · · Window snap left window edge · · Windows Key + Right Arrow snap right window edge · · Up Arrow · Down Arrow · Left Arrow · Right Arrow · Click · The Mac OS X keyboard utility, KeyRemap4MacBook, which is included with OS X 10.4 Tiger and above, can assign any of these commands to any of the keyboard's function keys or programmable keys. Use the "Reload Window Management Keys" feature of the "Keyboard" preferences to ensure the system re-reads the commands. The following application was designed to provide an easier way to size windows. You can use the application to quickly and easily size any window edge to the screen's edge. Once you install the app, it should be available from the "Applications" menu or the Dock. window resizing commands in the app can be activated by pressing and holding any of the keyboard's function keys. The instructions below describe how to use the app and the app's keyboard command. If the app isn't installe you can download the app from the Internet. It's simple to download and install. If you're using an Apple keyboard, be sure to download the iMac specific version. The iMac model number must be associated with the version of OS X that you're using. There are two options when using the application. The first option is to make a "snap" that captures the screen edge (top, bottom, left or right) for future use. The second option is to create a "sn every window that's open. This is useful if you have a lot of windows open and are trying to size windows to the left, right, top or bottom of the screen. Getting Started: · Once the app is installed, you can resize window pressing and holding any of the function keys. The app will prompt you to select a "snap" option. Press and hold the "Windows Key" (or the number pad keys) and press one of the arrow keys to get the desired edge. If you ar Mac OS X Tiger or higher user, you will see the "Snap" menu for the application in the Finder. For the others, look in 77a5ca646e

## **FreeSnap Product Key For Windows**

A small utility which lets you instantly resize any window edge to the corresponding screen edge. It is composed of two parts: - a user-friendly GUI, which allows you to instantly resize any window edge to the corresponding screen edge, without moving the mouse - a script which starts the GUI and does the resizing for you. It is just that simple. For the moment, FreeSnap is still in its infancy and has many things to do. The first feature wil support new screen resolutions. This is a fixed-size program and it uses as much resources as your desktop environment. It is based on the following libraries: - Qt, version 4.7.3 - PyQt4, version 4.8.4 - NumPy, version 1. Cython, version 0.23.4 For more information, visit: For a GUI of the main application, please visit: For a screenshot of the application, please visit: For a detailed list of known issues, please visit: For more informatio application, please visit: Note: this version of FreeSnap doesn't support the "Print Screen" button of any application. I tried to run updates for my FF3 on Ubuntu 10.04. It installed, rebooted but now Firefox is blank. No bar, no location bar, no context menu, no javascript. I can open it in terminal. I can move the mouse cursor, but there's nothing there. I tried to remove and reinstall firefox, rebooted, tried to run updates for FF. Any s would be most appreciated. I just tried the newest version of SuperTux, and it seems there's a problem. When you start up SuperTux, it comes up saying "SuperTux is starting" and it stays there forever. I'm not sure what to don't know how to contact people about this and can't even seem to see how to search this forum for messages from myself

# **What's New in the FreeSnap?**

The FreeSnap tool is free and easy to use. It can be run as a startup program or desktop icon. Once installed, you can either launch the tool from its desktop icon, or run it from any "Application" menu. Open and close win using the mouse's "Middle" button (typically left mouse button) Typing commands while holding the Alt key can be faster than using the mouse. Moreover, you can open a new window, while holding down the "Shift" key, and the "Windows Key" key. This feature is known as "Window Pane". To do that, open the FreeSnap tool's desktop icon and press the "Windows Key", "Shift" and "Alt" keys at the same time. If you want to close a window by itself, just press the "Windows Key", "Shift" and "Alt" keys all at the same time. This will close the window. FreeSnap doesn't have mouse-tracking. It's easier to use. Like it? Tell your friends. And let them know you lik course, you may use any app or tool to resize a window, with any key-press sequence. For example, you can use the Windows + mouse's scroll-wheel button (or a two-mouse-button combination) to change window size. Or you can use Win+G, and then click on "Screen" (or "Change screen resolution") icon. You can also use the FreeSnap tool, but just for the specific window that you want to resize. FreeSnap is not an "Auto-resize" application. It rescales windows to fit the screen, while you are holding down the "Windows Key" key. You can resize a window in any other way. Feature: Create toolbars to hold custom buttons. Added a button which closes the selected window. Added a new "Minimize to tray" feature, which is a "Modeless" version of the "Minimize to tray" feature. Added a button to activate the "Close to tray" feature. Added a button to hide the "FreeSnap" application window. Added a button to show the "FreeSnap" application window. Added a button to show "Restarting and SysInfo" details. Added a button to show "Desktop" options. Added a button to show "Tray" options. Added a button to to show "Desktop" "Settings" options. Added a button to hide the "Desktop" "Settings" options. Added a button to show "Tray" "Settings" options. Added a button to hide the "Tray" "Settings" options. Added a button to show "Show system information" details.

## **System Requirements For FreeSnap:**

- Supported OS: Windows XP, Windows Vista, Windows 7, Windows 8, Windows 8.1, Windows 10 (32 & 64 bit) - Supported processor: Intel Core 2 Duo, Intel Core 2 Quad, AMD Athlon 64, AMD Opteron, Intel Xeon, etc -Supported graphics card: Nvidia Geforce 7800 GS or higher, ATI Radeon X1000 or higher, Intel HD 4000 and Intel HD 5000, etc - Supported memory: 4 GB RAM or more - Recommended hard disk space: 20 GB RAM

<http://reputation1.com/?p=3511> <http://mycryptojourney.blog/?p=19920> <https://www.slaymammas.com/photo-cropping-crack-download-3264bit-2022/> [https://vukau.com/upload/files/2022/06/YS6MAUklFGglKwQJ7MD6\\_06\\_c3bd51526a64270211bab0fbc6de231b\\_file.pdf](https://vukau.com/upload/files/2022/06/YS6MAUklFGglKwQJ7MD6_06_c3bd51526a64270211bab0fbc6de231b_file.pdf) <https://villarddelans-patinage.fr/advert/dicom-network-analyzer-activator-free-download-for-windows-april-2022/> [https://myvideotoolbox.com/wp-content/uploads/2022/06/Portable\\_PixelSwapper.pdf](https://myvideotoolbox.com/wp-content/uploads/2022/06/Portable_PixelSwapper.pdf) <https://mbsr-kurse-koeln.com/wp-content/uploads/2022/06/laramegh.pdf> <https://www.iviaggidimanublog.it/wp-content/uploads/2022/06/Loaf.pdf> <https://staging.sonicscoop.com/advert/oslogon-5-0-3-429-crack-free-download/> <https://bluesteel.ie/wp-content/uploads/2022/06/cambhar.pdf>